# **Neuroscience And Behavioral Equipment's**

# **Conditioning Place Preference Test (CPP)**

این آزمون از سه مرحله Post-Conditioning / Conditioning / Pre-Conditioning تشکیل یافته است که در طول چند روز انجام می گیرد.<br>در مساولته Pre-Conditioning به دنید آن میده می که کانکساس آزادانه میشو آشناسیاس میده به میداشته با توسط نرم افزار تبت و صبط میکردد. در مرحله Conditioning (مند در روزهای ۱ و ۱ و ۱ بسته به پروتکل آرمون میتواند متفاوت باشد ) درهای ارتباطی<br>محفظه ها بسته شده و یک خانه بعنوان خانه هدف انتخاب میشود سپس دوز مشخصی از دارو (بعنو میکنیم و اجازه میدهیم آزمودنی بطور آزادانه به تمامی خانه ها دسترسی داشته باشد. در این حالت حیوان زمان بیشتری را در خانه ای که قبلا دارو (بعنوان<br>پاداش) دریافت کرده است باقی می ماند. سیستم نرم افزاری در روز اول یعنی Pre-Con  **را بررسی کرده و به دو روش بایاست و آن بایاست** Score Condition **را محاسبه می نماید.**  در مرحله Pre-Conditioning اجازه میدهند تا آزمودنی به هر سه خانه بطور آزادانه جهت آشنایی با محیط دسترسی داشته باشد حرکت حیوان در هر خانه توسط نرم افزار ثبت و ضبط میگردد. در مرحله Conditioning (مثلا در روزهای ۲ و ۳ و ۴ بسته به پروتکل آزمون میتواند متفاوت باشد ) درهای ارتباطی آزمودنی در خانه هدف قرار میگیرد و نمیتواند از این خانه خارج شود. در مرحله سوم یعنی Post-Conditioning در روز پنجم دربهای ارتباطی خانه ها را باز میکنیم و اجازه میدهیم آزمودنی بطور آزادانه به تمامی خانه ها دسترسی داشته باشد. در این حالت حیوان زمان بیشتری را در خانه ای که قبلا دارو (بعنوان

## **.1 درباره نرم افزار .3 کالیبراسیون**

**فقط کافی است بر روي آیکون** CPP **در منوي ابزار اصلی نرم افزار کلیک نمایید.**  MazeRouter **یک محیط ساده براي پیکره بندي , اجرا و آنالیز داده ها , براي انجام آزمون** CPP **را فراهم می کند.** 

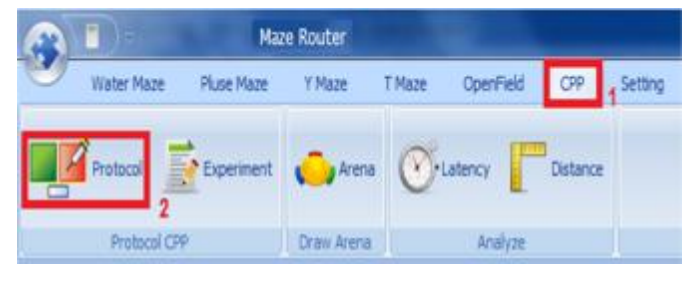

### **.2 تعریف مناطق ( Arena ( و شناسایی**

**از طریق این ابزار براحتی میتوان ابعاد و نحوه چیدمان مناطق مختلف محیط آزمون را معین نمود . همچنین براي تنظیم روشنایی و کنتراست نور تصویر , جهت شناسایی بهتر آزمودنی , در داخل محیط آزمون , از دو ولوم سمت راست تصویر استفاده میشود.** 

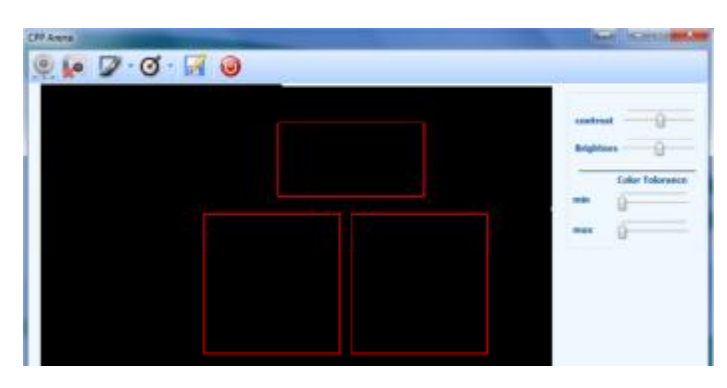

**Maze Router** 

**فرایند کالیبراسیون** MazeRouter **براي بدست آوردن مقدار صحیح مسافت و سرعت طی شده توسط آزمودنی (رت , موش سوري و...) بکار می رود .** 

**به این ترتیب که کاربر قبلا از شروع آزمون و در زمان طراحی پروتکل آزمون , ابتدا باید نرم افزار را نسبت به محیط آزمون (سازه** CPP **(با استفاده از آیکون** Calibration **در منوي ابزار اصلی , تنظیم کند.** 

**باید توجه داشته باشید که این تنظیمات براي انواع مختلف آزمون (واتر میز , پلاس میز ,** CPP **و ...) متفاوت بوده و باید بصورت مجزا تنظیم شود.** 

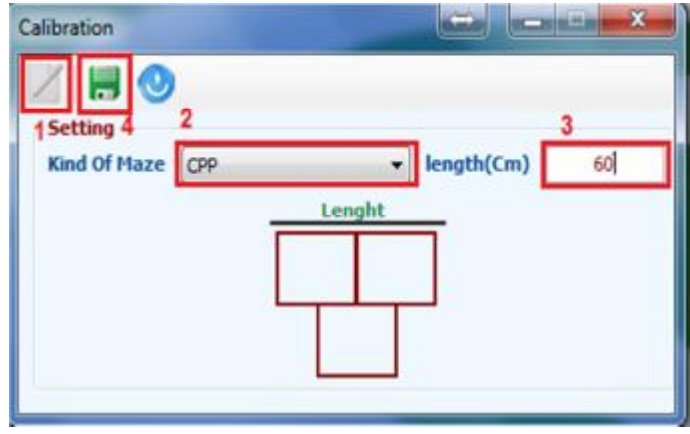

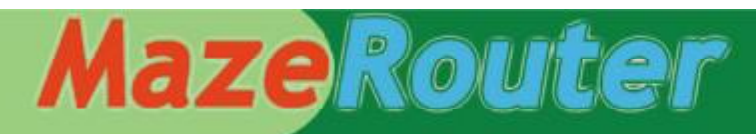

## **Neuroscience And Behavioral Equipment's**

**براي انجام هر آزمون باید پروتکلی در سیستم طراحی گردد. براي این کار کافی است بر روي آیکون** Protocol **از منوي ابزار اصلی کلیک نمایید.** 

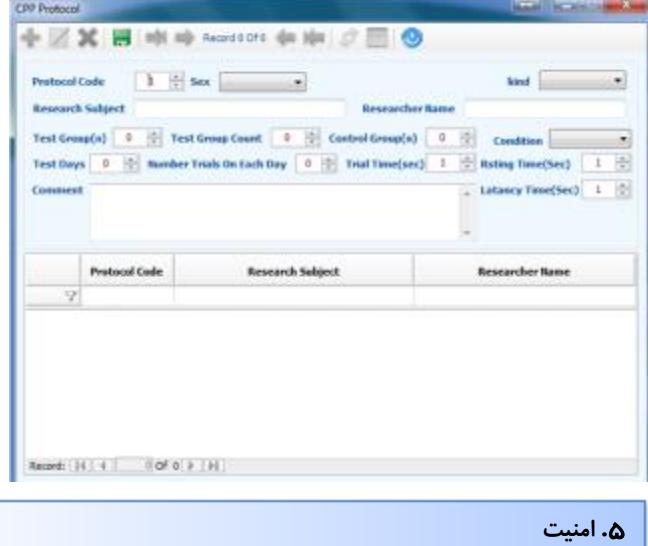

**تمامی اطلاعات آزمون در یک بانک اطلاعاتی ذخیره می گردد و هر کاربر تنها به پروتکلهاي تعریف شده توسط خود دسترسی دارد و تنها کاربر** admin **مجوز دسترسی به تنظیمات سیستمی را دارد**.

### i **.6 نمودار**

**نمودار هاي** MazeRouter **ابزار سودمندي براي مطالعه یک گروه و مقایسه آن با گروه هاي دیگر (براي پارامترهاي** Distance & Time **( می باشد**

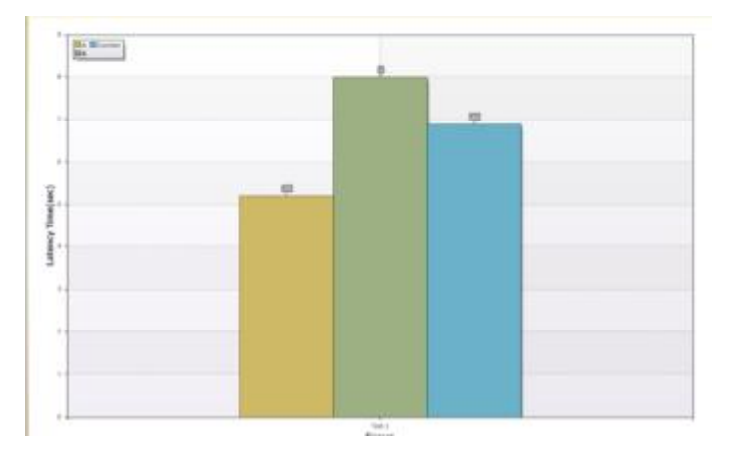

**.4 پروتکل .7 آزمایش** 

- Group name - Group number

- Animal number

- Time remaining

- Day

- Trial

**در طول آزمون با بهره گیري از سیستم پردازش تصویر، سیستم می تواند شی مورد نظر را در محدوده تعریف شده رد یابی نماید. برخی از پارامترهایی که بصورت همزمان بر روي صفحه , نمایش داده می شوند عبارت اند از :** 

- Subject name
- Current zone
- Current speed
- Maximum speed - Distance travelled
- Time in zone
- 

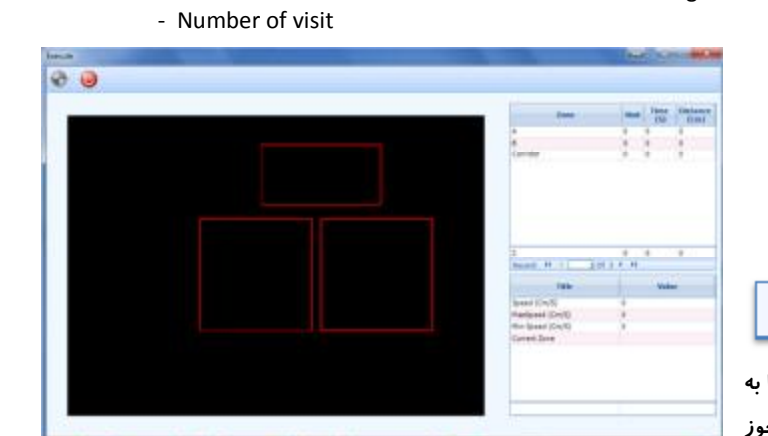

**Great | Test | Grouphs | 1 | Day | 1 | Animatics | 1 | True | 1 | Time Remains | 4 |**  $\bullet$ 

## **.8 آنالیز**

**مسیر پیموده شده توسط آزمودنی در طول آزمون , پس از اتمام آزمایش قابل تجزیه و تحلیل و تهیه گزارشات متنوع می باشد. همچنین براي آنالیز بیشتر , سیستم توانایی ارسال داده ها به محیط نرم افزار** EXCELL

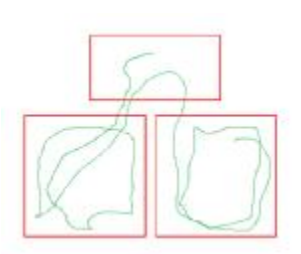

**را دارد. پارامترهایی که براي هریک از مناطق در هر آزمون اندازه گیري می شود:** 

- Distance (and %)
- Time (and %)
- Entries (and %)
- Speed (mean, max, min)
- Condition Score